JK82 VIDEO  $\mathbf I$ 

Computertechnik<sup>GmbH</sup>

Bestellnummern:

JWW-Z-1503: JK82 VIDE0 I mit Option 'Breitschrift' JWW-2-1505: JK82 VIDEO I mit Option 'Hoch-/Breitschrift' \*\*\*-S-1506: JK82 VIDEO I Quelltext der Firmware auf Diskette<br>\*\*\*-S-1514: JK82 VIDEO I Hilfsprogramme + Anwender-Handbuch<br>July-Z-1516: Anwender-Handbuch zur JK82 VIDEO I

TECHNISCHE

Ihr autorisierter Händler:

₩

**BESCHREIBUNG** 

 $SS$ 

\*\*\*\*\*\*\*\*\*\*\*

<C> 1984/85/86 by Janich & Klass Wuppertal

15.05.86

# Zum Alten Zollhaus 20.D-5600 Wuppertal 2. Tel. 0202-705011

Technische Beschreibung

Inhaltsverzeichnis:

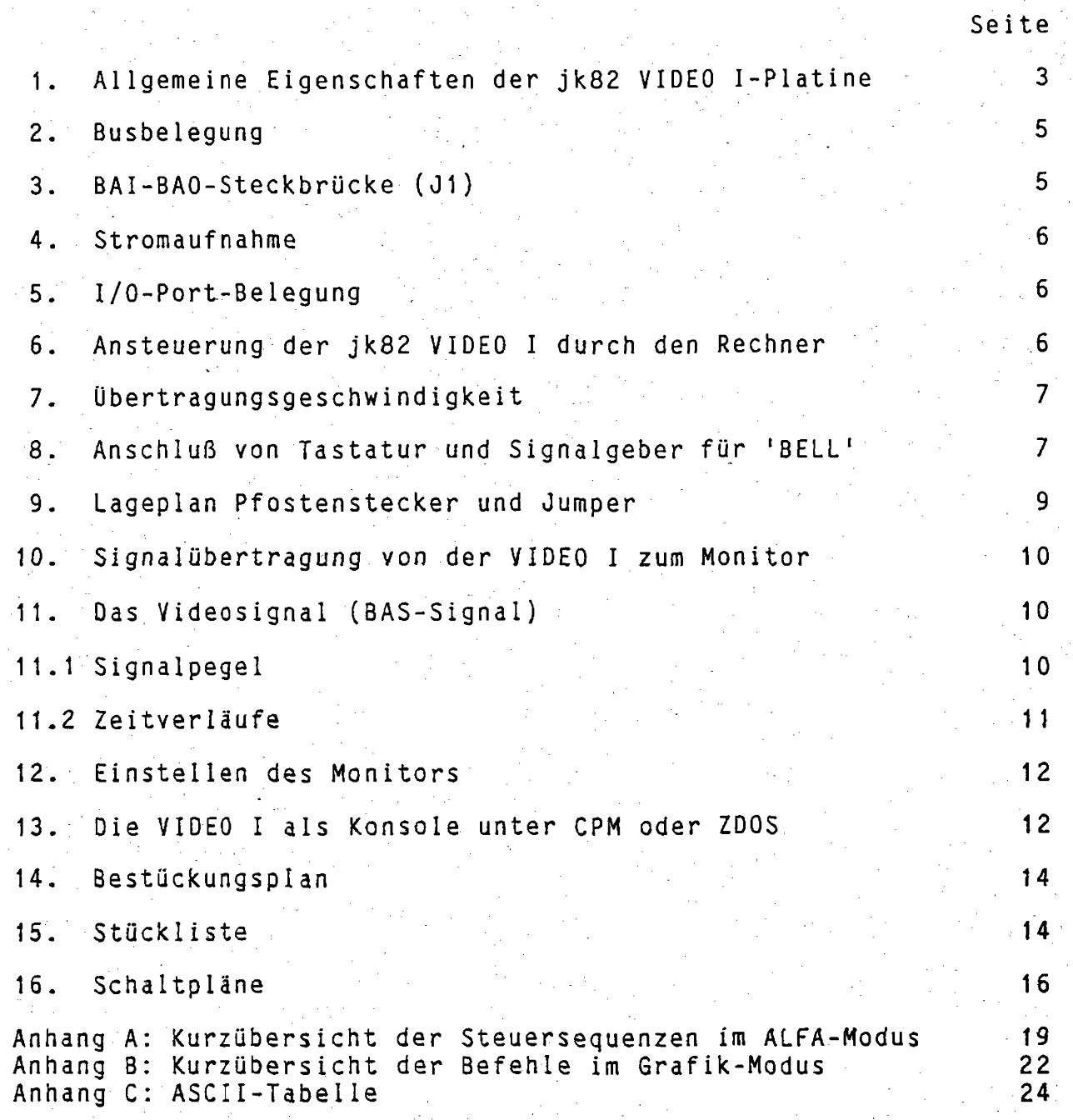

Technische Beschreibung

## 1. Allgemeine Eigenschaften der jk82 VIDEO I-Platine

Die Systemkarte jk82 VIDEO I ist ein intelligentes, universelles Video-Interface für alfanumerische und grafische Darstellung. Sie ist an jeden Z80-Rechner mit jk82-Bus anschließbar und wird über eine Parallelschnittstelle als I/O-Port angesprochen.  $Der$ parallele Datentransfer erlaubt eine hohe Übertragungsgeschwindigkeit und damit eine entsprechend schnelle Darstellung auf dem Monitor. Ein eigenes Z80 Subprozessorsystem garantiert hohe Flexibilität. So entfällt eine Initialisierung, wodurch eine einfache Einbindung in das Rechner-System möglich wird.

(parallele oder Als periphere Geräte lassen sich eine Tastatur serielle Datenübergabe) sowie ein Monitor mit BAS-Eingang  $an$ schließen. Die Darstellung auf dem Bildschirm ist flimmerfrei, da Zugriff auf den Umlaufspeicher nur in den Austastlücken des der BAS-Signals (horizontal und vertikal) erfolgt. Die Eingabe von der Tastatur wird durch das Video-Interface kontrolliert, bevor sie an den Rechner weitergegeben wird.

Einige Eigenschaften von VIDEO I in Stichworten:

- wählbare Bildschirmformate:

Standardformate (JWW-Z-1502)

24 oder 25 Zeilen mit 80 oder 96 Zeichen pro Zeile mit einer Zeichenmatrix von 8 x 11 Bildounkten

24 oder 25 Zeilen mit 132 Zeichen pro Zeile mit einer Zeichenmatrix von 6 x 11 Bildpunkten

Die erweiterten Versionen der VIDEO I zusätzlich mit

24 Zeilen mit 40, 48 oder 66 Zeichen pro Zeile (JWW-Z-1503) Zeichenmatrix 16 x 11 bzw. 12 x 11 Bildpunkte (doppelt breite Schrift)

oder

12 Zeilen mit 80, 96 oder 132 Zeichen pro Zeile (JWW-Z-1504) Zeichenmatrix 8 x 22 bzw. 6 x 22 Bildpunkte (doppelt hohe Schrift)

oder

12 Zeilen mit 80, 96 oder 132 Zeichen pro Zeile, 24 Zeilen mit 40, 48 oder 66 Zeichen pro Zeile und<br>12 Zeilen mit 40, 48 oder 66 Zeichen pro Zeile (JWW-Z-1505)<br>Zeichenmatrix wie oben und 16 x 22 bzw. 12 x 22 Bildpunkte (doppelt breite Schrift, doppelt hohe Schrift und doppelt breit, doppelt hohe Schrift)

Technische Beschreibung

- 4 programmierbare Attribute: invers, halbe Helligkeit, unterstrichen und blinkend

Alle Attribute können beliebig miteinander kombiniert und für jedes Zeichen einzeln vereinbart werden ohne daß ein zusätzlicher Platz im Bildwiederholspeicher belegt wird. Zusätzlich besteht die Möglichkeit den ganzen Bildschirm invers  $darzustel$ len.

Alle Attribute werden im Teilscroll mitverschoben.

- Speicherung von 8 aktuellen Bildschirmseiten (24x80-Mode)<br>Speicherung von 7 aktuellen Bildschirmseiten (24x96-Mode) Speicherung von 5 aktuellen Bildschirmseiten (24x132-Mode) Bei 25 Zeilen, Breit- oder Hochschrift entsprechend weniger Seiten. Zwischen den Bildschirmseiten kann beliebig geblättert werden.
	-
- Viele Funktionen zur Cursor- und Bildschirmsteuerung implementiert (siehe Anwender-Handbuch zur jk82 VIDEO I)
- Zeile einfügen. Zeile löschen (Teilscroll)
- Fenstertechnik: verschieben im Fenster, löschen des Fensterinhalts
- Cursor-Stack für Multitask-Bildschirmansteuerung
- Grafiksymbole im Charactermode, z. B. als Rahmen für Fenster
- mit 768 x 512 Bildpunkten (mit Zeilensprung) – Grafik-Modus - Grafik-Modus mit 768 x 256 Bildpunkten (ohne Zeilensprung)
- Tastatur-Anschluß seriell oder parallel möglich
- Emulation von bis zu 5 verschiedenen Terminals möglich; davon sind 4 fest im EPROM programmiert und für ein weiteres vom Computer aus die Steuertabelle ladbar

Eine Kurzbeschreibung der Funktionsansteuerung befindet sich im Anhang. Die ausführliche Beschreibung der Funktionen und Tabellen (einschließlich der Zeichensätze) befindet sich im Anwender-Handbuch zur jk82 VIDEO I. Das Anwender-Handbuch gehört nicht zum Lieferumfang der VIDEO I-Platine und ist gesondert zu beziehen.

Technische Beschreibung

## 2. Busbelegung

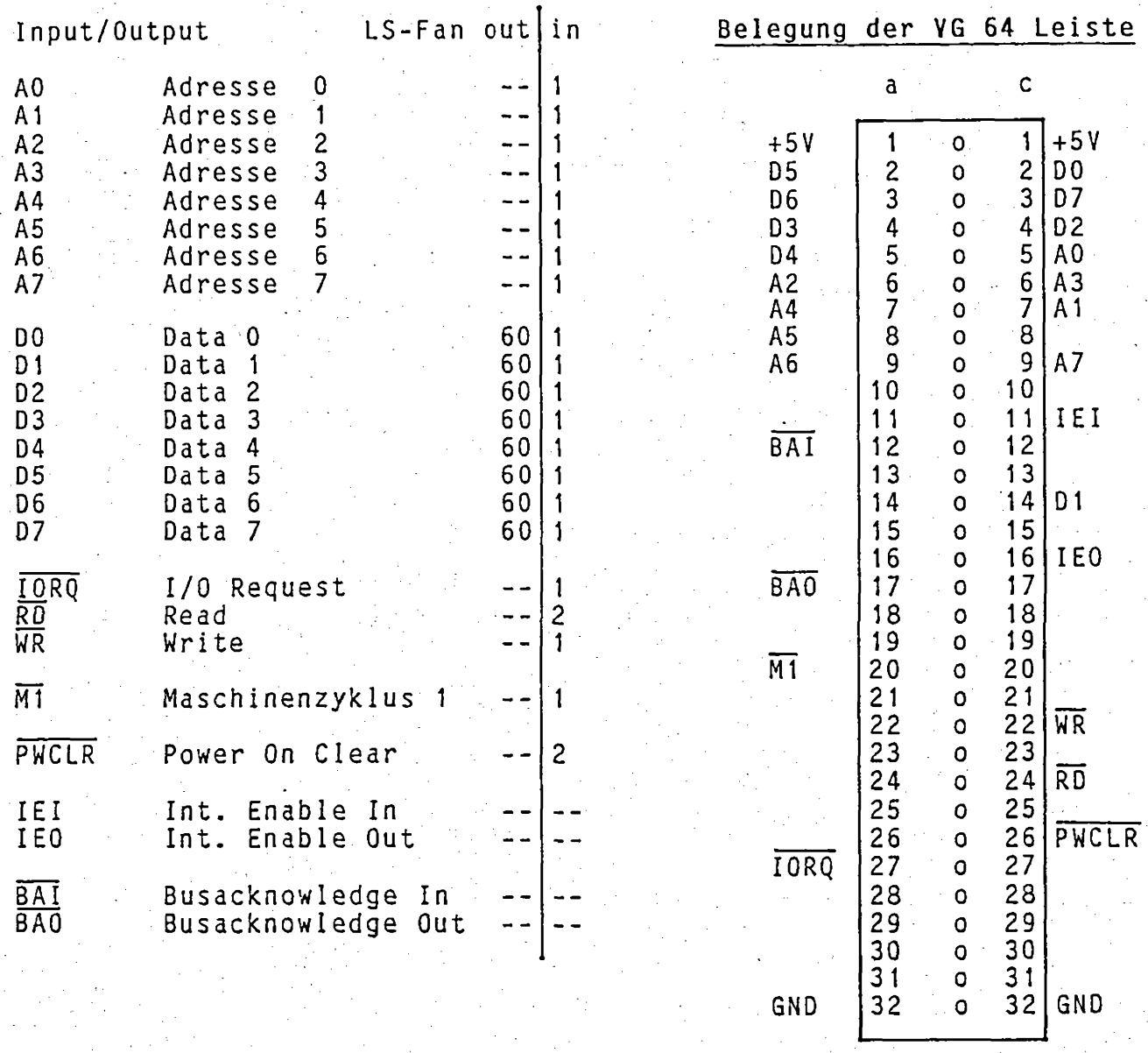

#### BAI-BAO-Steckbrücke (J1)  $3 -$

Bei Verwendung eines jk82-Busses bzw. ECB-Busses (KONTRON-Belegung) und gleichzeitiger Benutzung von mehreren DMA-Bausteinen ist diese Steckbrücke zu schließen (Busacknowledge-Daisy-Chain)!

Bei anderen Bussystemen (z.B. ELZET 80) ist zu prüfen, ob hier nicht wichtige andere Signalleitungen kurzgeschlossen werden (im Zweifel die Steckbrücke offen lassen!).

der bestückten Platine ist Bei Auslieferung diese Steckbrücke offen!

## 4. Stromaufnahme

 $5V:$ 1,3A typ. (ohne Tastatur, NMOS-Bestückung) 0,9A typ. (ohne Tastatur, CMOS/NMOS-Mischbestückung)

### 5. I/O-Port-Belegung

Die jk82 VIDEO I belegt 2 I/O-Portadressen im I/O-Adreßraum des Computersystems. Diese 2 Adressen können über ein PROM (IC34) eingestellt werden.

Standardbelequng mit dem Prom 1508:  $= 0B8H$ Daten  $Control = OB9H$ 

Prominhalt: Adresse OB8H = 07H Adresse  $0B9H = 0BH$  (alle anderen Adressen OFH)

Zur Adreßänderung ist ein PROM zu programmieren, daß auf den gewünschten Adressen den Inhalt 07H für den Datenport und OBH für den Controlport enthält.

## 6. Ansteuerung der jk82 VIDEO I durch den Rechner

jk82 VIDEO I belegt 2 I/O-Ports: das Datenport und das Controlport. Durch Abfrage des Controlports wird die Datenübergabe bzw. Übernahme vorbereitet. Es gilt folgende Zuordnung für die Bedeutung des Controlports:

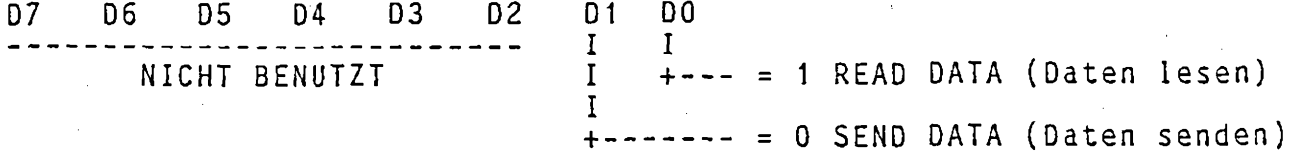

Das Controlport belegt die höhere, das Datenport die niedrigere  $I/O$ -Adresse.

Unterprogrammbeispiel für Daten lesen:

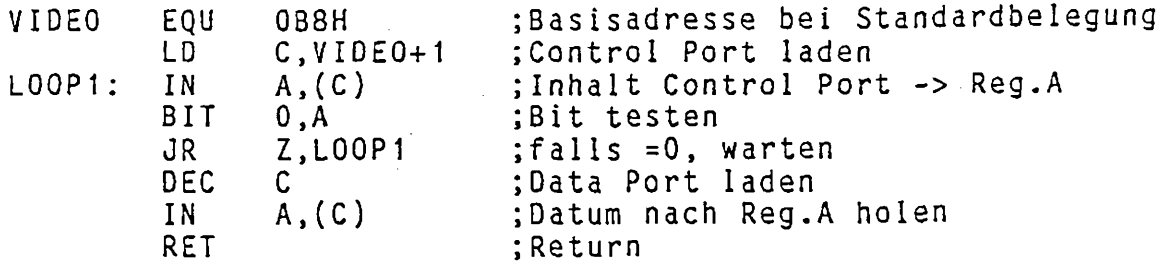

ik82 Yideo I Rev. 2.3

Unterprogrammbeispiel für Daten senden:

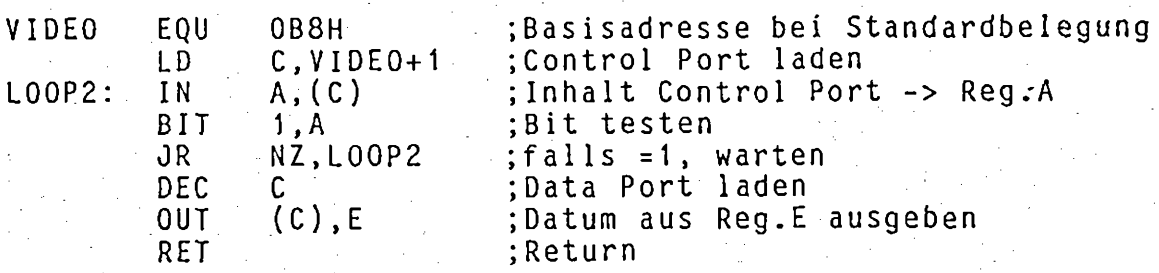

## 7. Übertragungsgeschwindigkeit

Die Übertragungsgeschwindigkeit zwischen Computer und jk82 VIDEO I<br>ist abhängig von der auf der VIDEO I implementierten Firmware und gesendeten Zeichen. Mit der Firmware 1.10 wurden folgende dem Übertragungsgeschwindigkeiten gemessen:

Zeichenausgabe auf Bildschirm (inkl. scroll up am Bildschirmende)

4807 Zeichen/s

Zeit für Bildschirm löschen

14,3ms – entspricht 69x Bildschirmlöschen pro Sekunde

Zeit für Cursor-Adressierung inkl. Ausgabe eines Zeichens

mit der Folge ESC, 'Y', zeile, spalte, 'X'<br>(in 1,08ms sind die obigen 5 Byte übertragen)  $1.08$  ms

Zeit für linefeed inkl. scroll up

 $2,00$  ms entspricht 500 <lf> pro Sekunde

Warteschleifen für Bildschirmlöschen, Zeilenvorschub oder andere Funktionen werden nicht benötigt, da nur dann Zeichen an die VIDEO I übergeben werden, wenn sie bereit ist, Daten aufzunehmen.

Anwendungsbeispiel: Die Zeitkonstanten im Wordstar der Firma Micropro sollten zu Null gesetzt werden.

## 8. Anschluß von Tastatur und Signalgeber für 'BELL'

Die Datenübertragung zur Tastatur kann parallel oder seriell  $er$ folgen. Übertragen werden 8 Bit im ISO-7-Bit-Code  $(ASCII)$ und einem Zusatzbit. Die VIDEO1 wertet alle 8 Bit aus.

a. paralleler Anschluß:

Datenformat: nichtinvertierte übertragung Strobe: Jumper:

8 Bit

aktiv Low-Signal J2 gesteckt

jk82 Video I Rev. 2.3

b. serieller Anschluß mit TTL-Pegel (ohne Handshake):

8 Bit Wortlänge: 1200 Bd Baudrate: Stopbits:  $\mathbf{1}$ kein Paritätsbit nichtinvertierte Übertragung J3 Steckplatz A Jumper:

c. serieller Anschluß V24 (ohne Handshake):

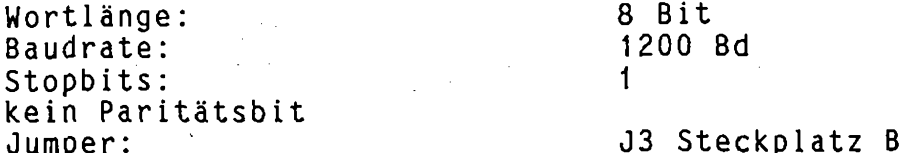

Wenn Jumper J2 gesteckt ist, darf Jumper J3 nicht belegt Achtung: sein!

Die Belegung der Stecker ist für Fremdspeisung der Tastatur mit

 $+ 5V$ Rechnernetzteil

vorgesehen (siehe Belegung des Pfostensteckers).

Als Signalgeber für 'BELL' ist ein Piezo-Signalgeber vorgesehen. Empfohlener Typ: DIGISOUND F/U4-20RW 9Y

 $\mathbf I$ 

I

 $\mathbf{I}$ 

I

I

I

I

I

I  $\mathbf I$ 

 $\ddot{\mathbf{r}}$ 

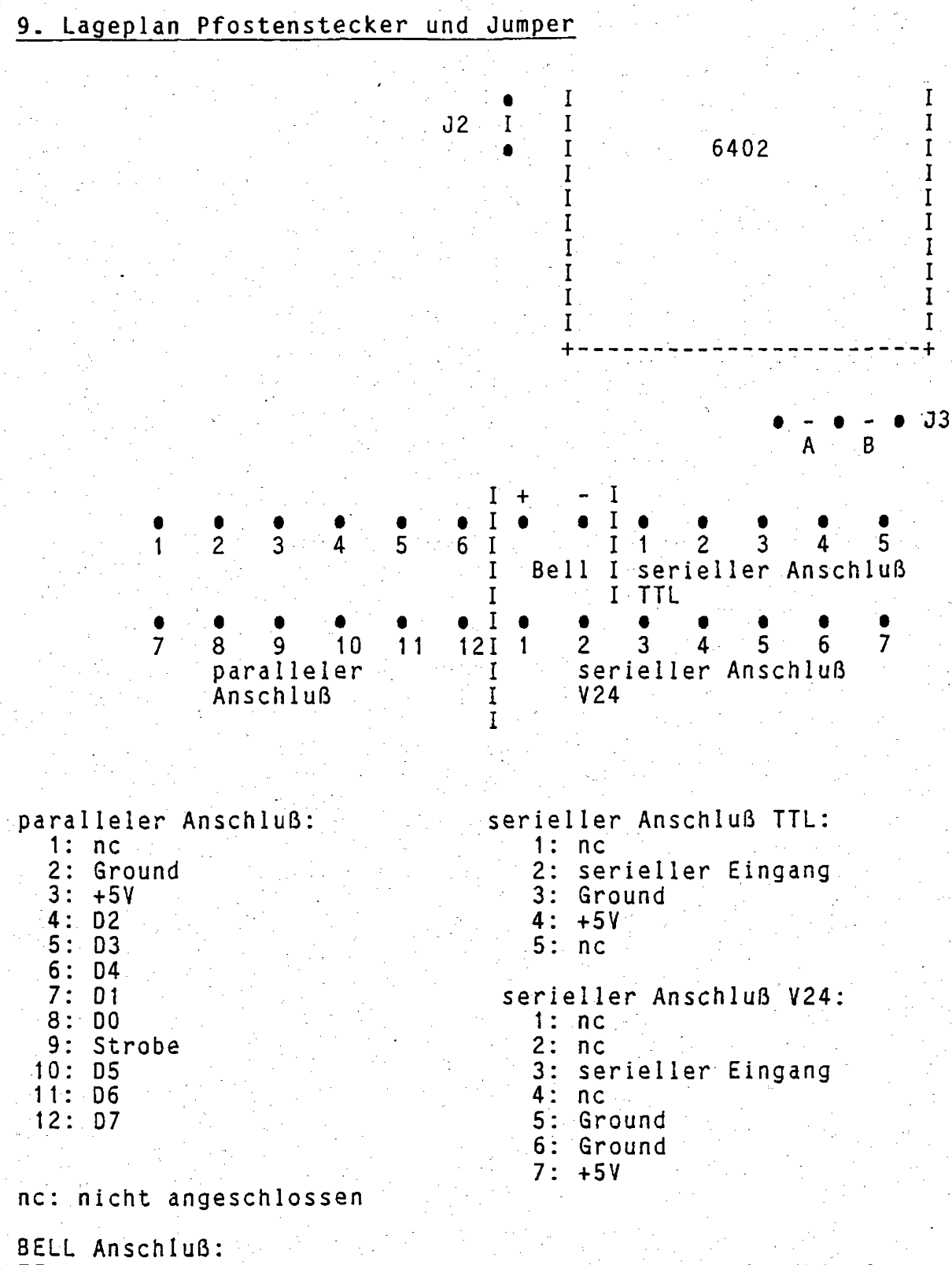

TTL Impuls bei Senden von BELL = 07H, aktiv auf 'high', Dauer 250ms.

Die einzelnen Anschlüsse des Pfostenstecker sind nicht nach dem, bei derartigen Steckverbindern, üblichen System durchnummeriert. Bitte beachten sie unbedingt das obige Bild, das die Nummer der Lage des Anschlusses zuordnet.

### 10. Signalübertragung von der VIDEO I zum Monitor

Das Videosignal (BAS-Signal) ist auf einen Koaxialverbinder (S1) geführt. Ein solcher Anschluß garantiert einen störungsfreien Übergang von der Leiterplatte zum Verbindungskabel.

Das Verbindungskabel zum Monitor sollte ein Koaxialkabel mit einem Wellenwiderstand von 75 Ohm sein. Der Monitor enthält in der Regel einen Abschlußwiderstand (75 Ohm), der bei einigen Geräten zugeschaltet werden muß.

Sollen mehrere Monitore angeschlossen werden, so muß dies in einer Kettenverkabelung (nie Sternverkabelung!) geschehen; nur der dann den Abschlußwiderstand letzte Monitor in der-Kette-darf enthalten.

Für das Verbindungskabel empfehlen wir als Gegenstecker:

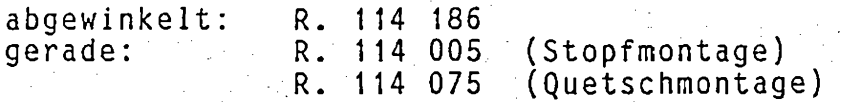

Unter Bestellnummer JUK-0-2051 bieten wir ein Verbindungskabel an. Spezifikation:

> flexibles Koaxialkabel mit 75 Ohm Wellenwiderstand.

Länge 70cm, Durchmesser ca. 2,5mm an einem Ende Stecker R. 114 186,

das andere Ende ist offen.

Dieses Kabel verbindet die VIDEO I innerhalb eines Rechners mit einer Buchse an der Gehäuserückwand.

Für die Verbindung von der Gehäuserückwand zum Monitor bieten wir das Kabel mit der Bestellnummer JUK-0-2050 oder JUK-0-2051 an. Es ist an einem Ende mit einem BNC-Stecker und am anderen Ende mit. einem CINCH-Stecker versehen.

11. Das Videosignal

11.1 Signalpegel

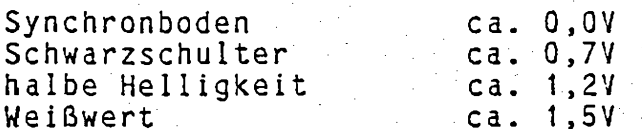

an 75 Ohm.

Bitte beachten Sie, daß bei einigen Monitoren die Eingangspegel in 'Vss' angegeben sind. Es handelt sich dabei um die Spannungspegel des jeweiligen Signales von der Schwarzschulter aus gesehen.

Technische Beschreibung

11.2 Zeitverläufe

Für die verschiedenen Bildschirmformate ergeben sich geringfügig verschiedene Zeiten.

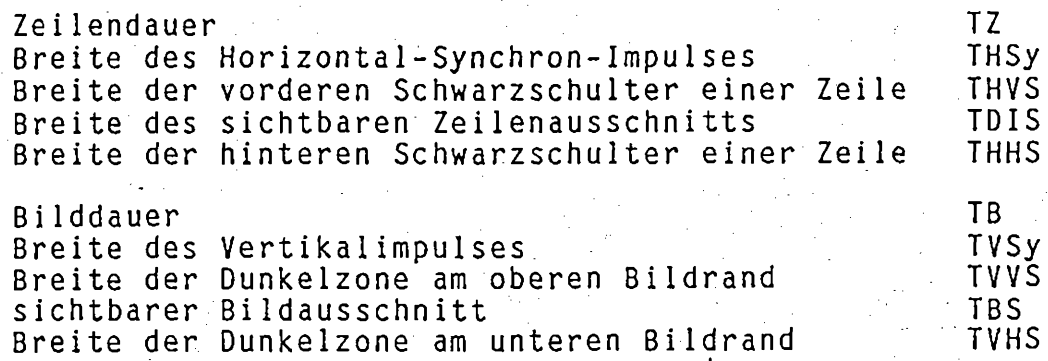

### Bildschirmformat

80, 96 und 132 stehen für die Anzahl der Zeichen pro Zeile<br>gr1, gr2 stehen für Grafik-Modus 1 und 2

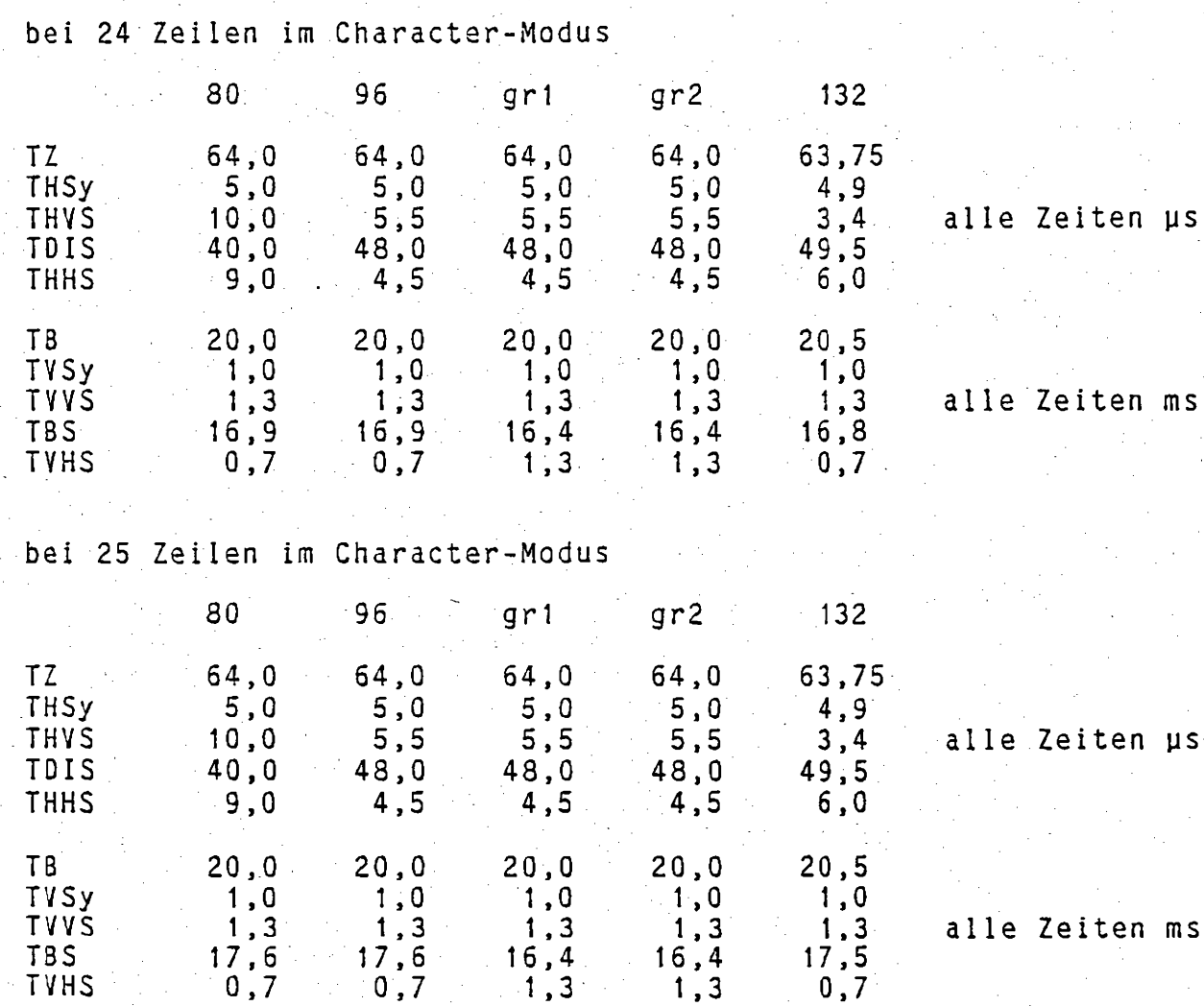

**TBS** 

**TVHS** 

 $17.6$ 

 $0,7$ 

 $\frac{17.6}{0.7}$ 

 $16,4$ 

 $1,3$ 

16,4

 $1,3$ 

Technische Beschreibung

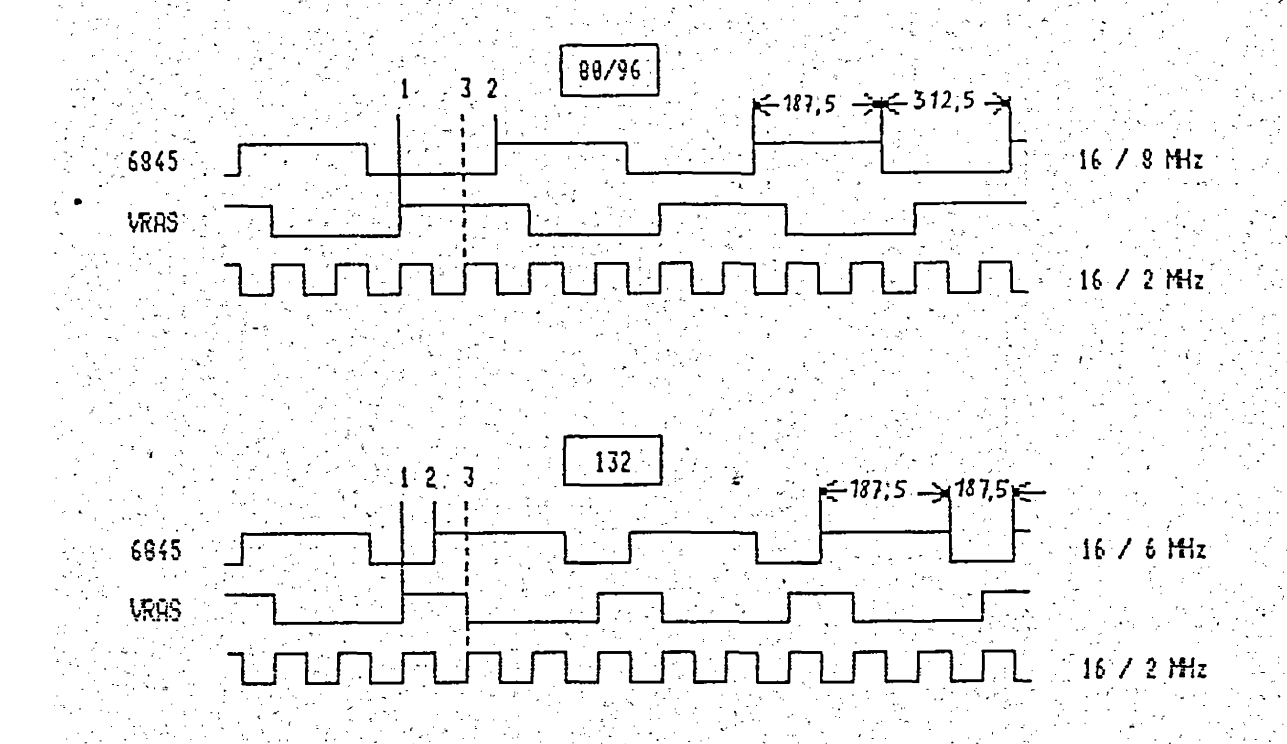

## 12. Einstellen des Monitors

Für die Anpassung des Monitors an die VIDEO I stellt die Karte ein Testbild bereit, das mit der Funktion Display Test Pattern'<br>aufgerufen wird. Es empfiehlt sich, zur Einstellung des Monitors auf der VIDEO I 132 Zeichen pro Zeile zu selektieren, da der 80-Zeichen-Mode weniger kritisch für den Monitor ist.

## 13. Die VIDEO I als Konsole unter CPM oder ZDOS

Die VIDEO I kann unter den Betriebssystemen CPM oder ZDOS als Konsole eingesetzt werden, wenn im BIOS (bzw. HEAS) ein entsprechender Treiber eingebaut wird. Bei einigen Funktionen kann die VIDEO I nicht über einen BDOS-Aufruf (BDOS-Funktionen 1, 2, 6, 9, 9, 10 oder 111) angesprochen werden.

BDOS-Funktion 15 / (console input)

Ein von der VIDEO I übergebenes Byte, gdasjnicht von der Tastatur kommt sondern eine Cursorposition oder ein Byte aus dem  $Bild$ speicher darstellt, kann den ASCII-Code für 7S, 70 oder 7C annehmen. Solche Kontrollzeichen werden vom Betriebssystem abgefangen und als Kommando interpretiert.

BDOS-Funktion 2 (console output)

Eine Cursor-Koordinate oder einer xy-Koordinate im Grafik-Modus die den Wert 9 (entspricht 71) enthält führt zu einer Tabulator-Expansion, beider das ^I durch mehrere Leerzeichen (20h) ersetzt wird.

 $(15.05.86)$ 

Technische Beschreibung

Betriebssystem CPM 3.0 fügt nach einer bestimmten Anzahl von Das Zeichen ein <cr> <lf> (Wagenrücklauf und Zeilenvorschub) ein.

(direct console input, output) BDOS-Funktion 6

Ein mit diesem Aufruf ausgegebenes Byte kann den Steuer-Code der Funktion (Offh) annehmen. Statt einer Ausgabe wird eine Eingabe durchgeführt.

Für die BDOS-Funktionen 9, 10, 111 gilt ähnliches.

Funktionen werden von einem Programm, das in einer höheren Die Programmiersprache geschrieben ist z. B. durch

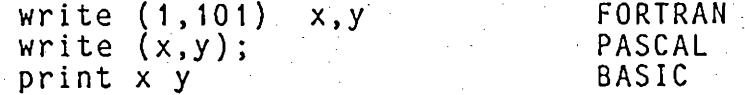

aufgerufen. BASIC sendet wie CPM 3.0 <cr> <lf> nach einer  $be$ stimmten Anzahl von Zeichen und expandiert den Tabulator-Befehl.

Falls die Funktion HARDCOPY der VIDEO I verwendet werden soll, darf der Drucker erst über einen BDOS-Aufruf (BDOS-Funktion 5) angesprochen werden, wenn alle angeforderten Bytes (768 pro Aufruf) von der VIDEO I abgeholt wurden. Das Betriebssystem fragt bei jedem Aufruf die Console ab (^S-, ^C-Suche), so daß Bilddaten, die zum Drucker gelangen sollen, verloren gehen.

Um dennoch alle Funktionen nutzen zu können, kann die VIDEO I<br>entweder direkt als I/O-Port oder über einen BIOS-Aufruf angesprochen werden. Für die Form des Aufrufs und die Art der Parameterübergabe sind die Hinweise im Handbuch zum Betriebssystem, Compiler (FORTRAN, PASCAL, C, BASIC usw.) oder Interpreter (BASIC) zu beachten.

Die genannten Einschränkungen gelten nur in den Sonderfällen, die Grafik über den normalen Terminalbetrieb hinausgehen (z. B. bei oder besonderen Funktionen).

Bei den Terminalemulationen von ADDS Viewpoint oder ADM 3a kann bei der Zeichenausgabe, Cursor-Adressierung, Attributdefinition,<br>Teilscroll usw. mit den BDOS-Aufrufen gearbeitet werden.

In der VISA-Emulation tritt ein Problem bei der Cursor-Positionierung auf, da die Koordinaten nach VISA-Spezifikation ohne Offset übermittelt werden. Um dennoch die Tabulatorexpansion zu umgehen, kann bei der VIDEO I wie auch beim Originalgerät ein Offset von 128 Vzw. -128 zu der Cursor-Adresse addiert werden (gesetztes 8. Bit). Dies ist jedoch nur in den Bildschirmformaten mit weniger als 128 Zeichen pro Zeile möglich.

 $(15.05.86)$ 

## Technische Beschreibung

## 14. Bestückungsplan

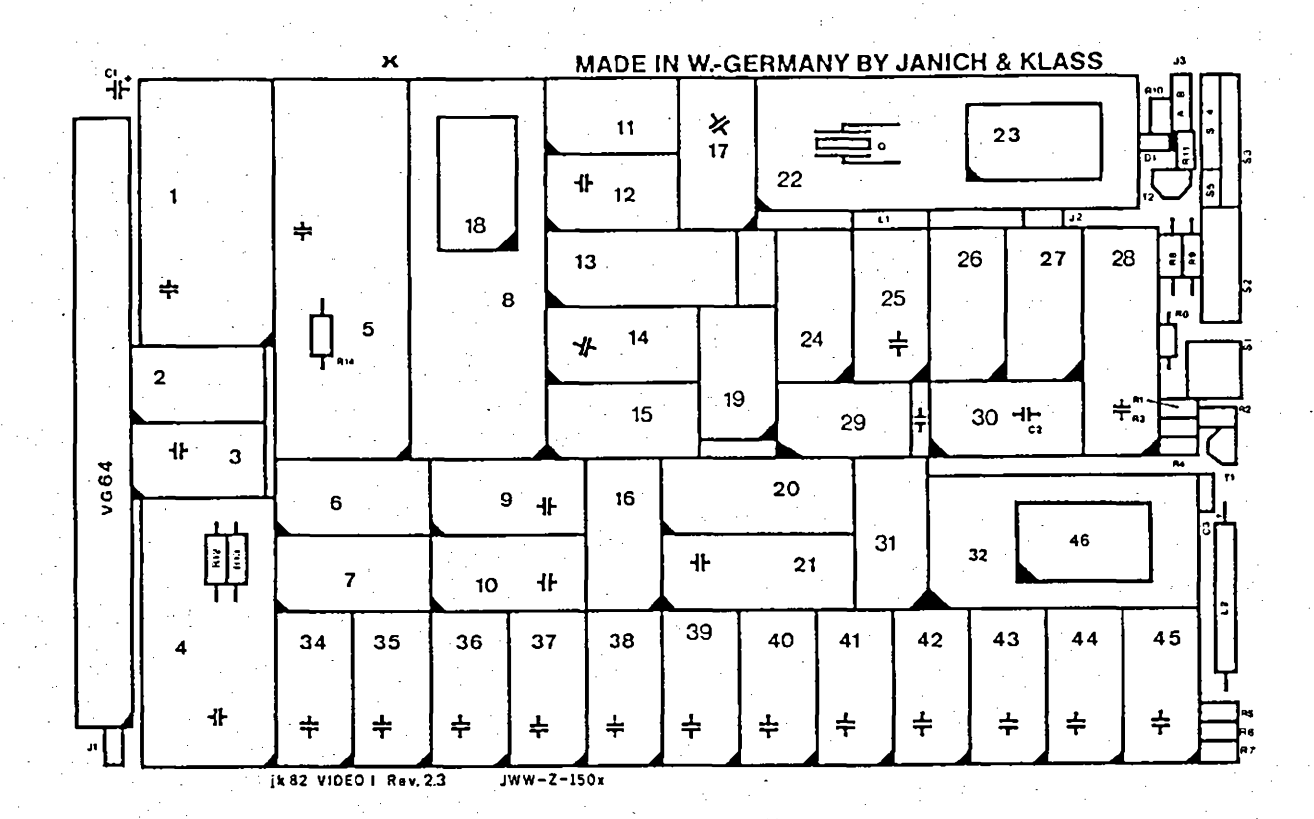

## 15. Stückliste

Integrierte Schaltkreise

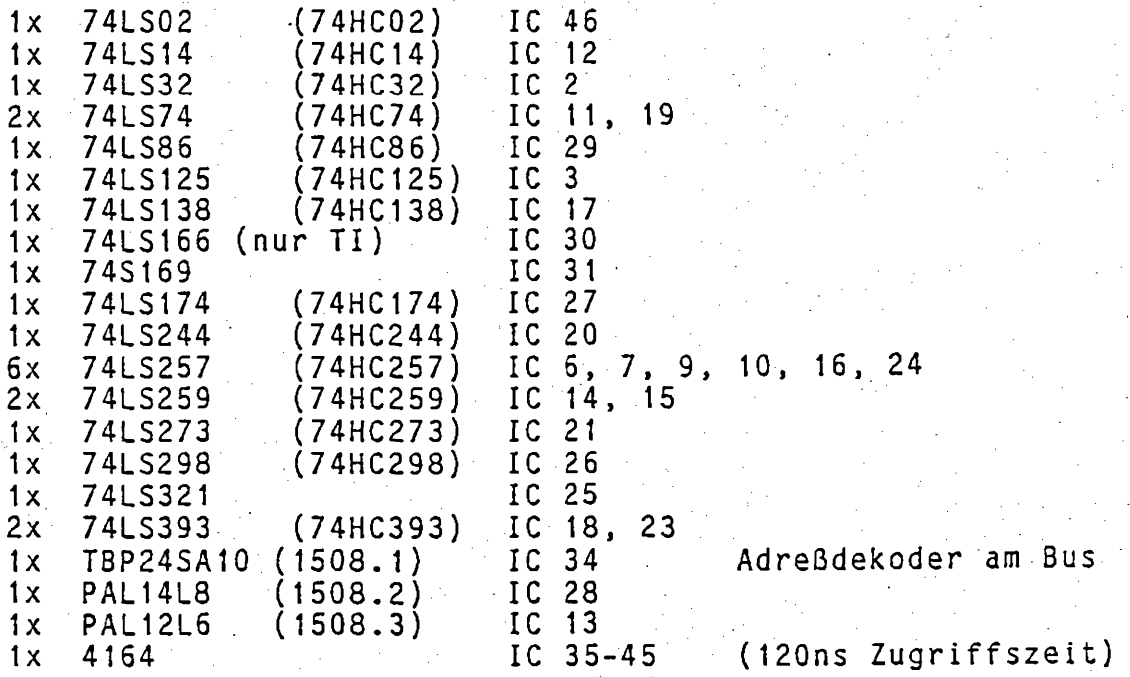

Technische Beschreibung jk82 Video I Rev. 2.3 2764 oder 27128  $IC<sub>1</sub>$ (250ns Zugriffszeit)  $1x$ Programm-EPROM (250ns Zugriffszeit)  $1x$ 2764/128/256 IC 32 Zeichensatz  $IC<sub>5</sub>$ Z80A CPU  $(CMOS)$  $1x$ 2950 (AMD)  $IC<sub>4</sub>$  $1x$ MC6845  $IC<sub>8</sub>$ unbed. Motorola!  $1x$  $1x$ 6402 (INTERSIL, RCA) IC 22 sonstige Halbleiter: **BC547B**  $2x$ T1, T2 1N4148 o.ä.  $D<sub>1</sub>$  $1x$ Kondensatoren:  $100$  nF  $25x$ Keramik C  $C1, C3 (10V)$  $2x$  $-10$   $\mu$ F Tantal  $1x$ 100 pF Keramik  $C<sub>2</sub>$ Induktivität:  $-1x$  $50uH$  $L1$  $L2 (200mA)$  $1x$  $27<sub>u</sub>H$ Widerstände:  $R<sub>0</sub>$  $1x$ **150R** 560R  $R<sub>1</sub>$  $1x$  $22R$  $R<sub>2</sub>$  $1x$  $1x$ 1K<sub>5</sub>  $R3$  $R<sub>4</sub>$  $1K0$  $1x$  $5x$ **4K7** R5, R6, R7, R8, R9  $2x$  $2K2$ R<sub>10</sub>, R<sub>11</sub>  $2x$ 680R R12, R13 330R  $1x$ R<sub>14</sub> Fassungen für integrierte Schaltkreise: 6 Stück 14polig<br>26 Stück 16polig<br>3 Stück 20polig  $(600 \text{ mil})$ 3 Stück 28polig (300 mil) |  $(300 \text{ mil})$ 3 Stück 40polig  $(600 \text{ mil})$  $(300 \; \text{mi1})$ 1 Stück 24polig  $(300 \text{ mil})$ Sonstiges: Quarz 16MHz Q  $1x$ VG-64 Messerleiste  $1x$  $S1 - S5$  $1x$ 26pol. Pfostenleiste 2pol. Pfoster ↑  $J1, J2$  $2x$  $1x$ 3pol. Pfosten J3.  $1x$ Steckbrücke Koaxialsteckverbinder (z.B.: R. 114 426 (gerade) oder<br>(SUBCLIC) R. 114 665 (abgewinkelt)  $1x$ der Firma Radiall)

### Anhang A:

## Kurzübersicht der Steuersequenzen in Alfa-Modus (mit Firmware 1.1xx)

Alle Funktionen Können über ESC 'X' und anschließender Funktionsnummer (2 bis 115 binär) im Terminal I und 2 erreicht werden. Darüber hinaus sind einige Funktionen auch noch über andere Steuersequenzen erreichbar. Terminal 1 verhält sich weitgehend Kompatibel zu einem ADDS Viewpoint (im WordStar-Henue enthalten). Terminal 2 verhält sich weitgehend kompatibel zu einem Geveke VISA 30/40 (Hazeltine 1510 nit ESC statt Tilde = 'B' als "leadin code"). Terminal 3 verhält sich weitgehend kompatibel zu einem ACM 3a mit Erweiterungen (ähnlich info-S VIDEO 7). Terminal 4 ist nicht belegt (die Tabellen in EPROM sind nit OFFH belegt und Können nachprogrammiert werden). Die Tabelle für Terminal 5 nuß zuerst von Computersystem geladen werden.

Keyboard-Funktionen können nur ausgelöst werden, wenn auf dem Keyboard Tasten mit gesetztem 8. Bit zur Verfügung stehen. In der Keyboard-Spalte sind die Tastencodes der Tasten angegeben, die nacheinander betätigt werden nussen, um die gewunschte Funktion auszulösen. Falls keine Tasten mit gesetztem 8. Bit zur Verfügung stehen, nuß zur Ausnutzung der Keyboard-Funktionen erst eine Tastaturunkodierung mit der Funktion 56 vorgenommen werden.

Eine ausführliche Beschreibung der einzelnen Funktionen und Tabellen ist im Anwender-Handbuch zur JK82 VIDEO I enthalten. Zur Ausnutzung aller Funktionen ist das Anwender-Handbuch zur VIDEO I. unbedingt erforderlich.

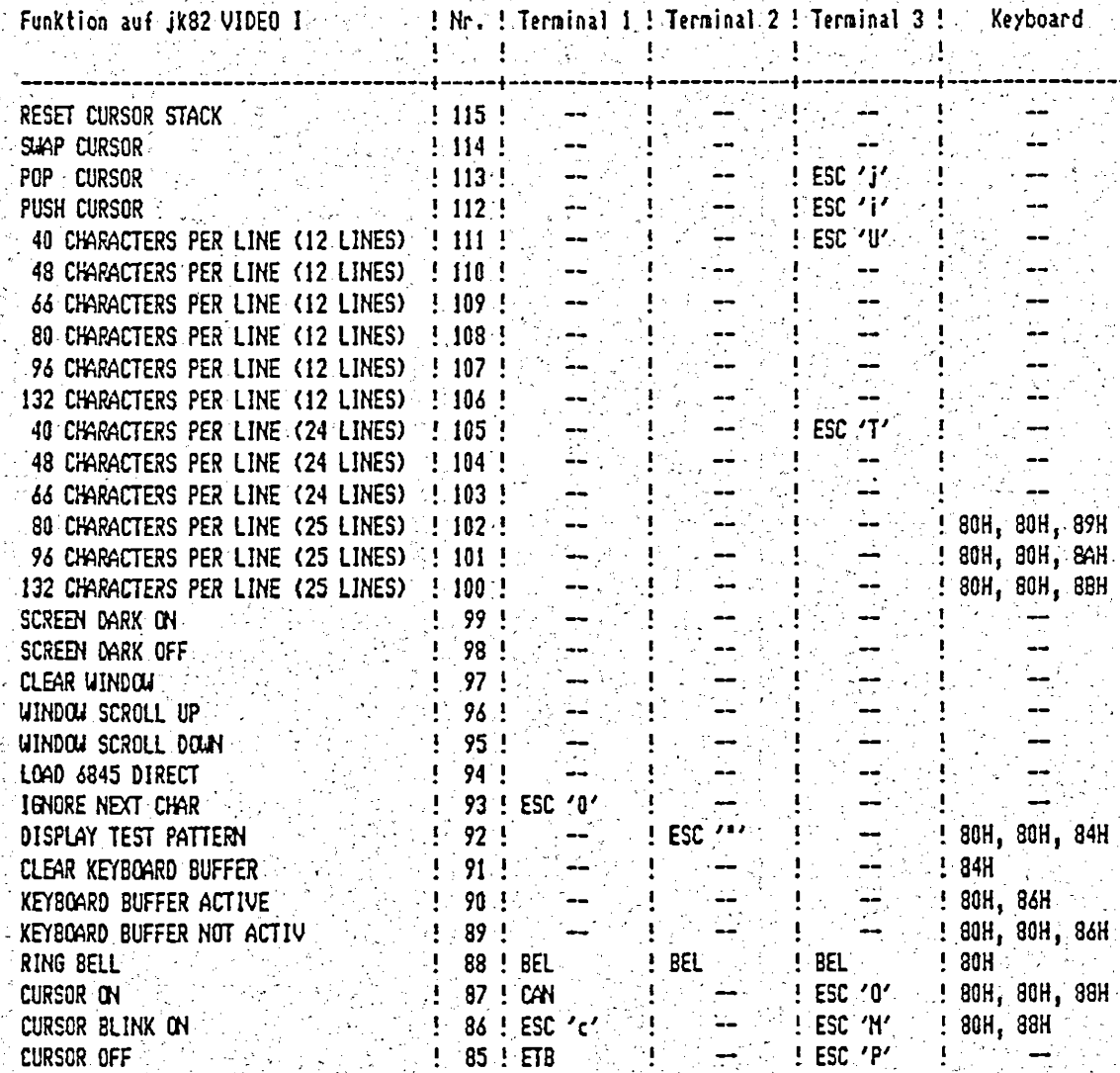

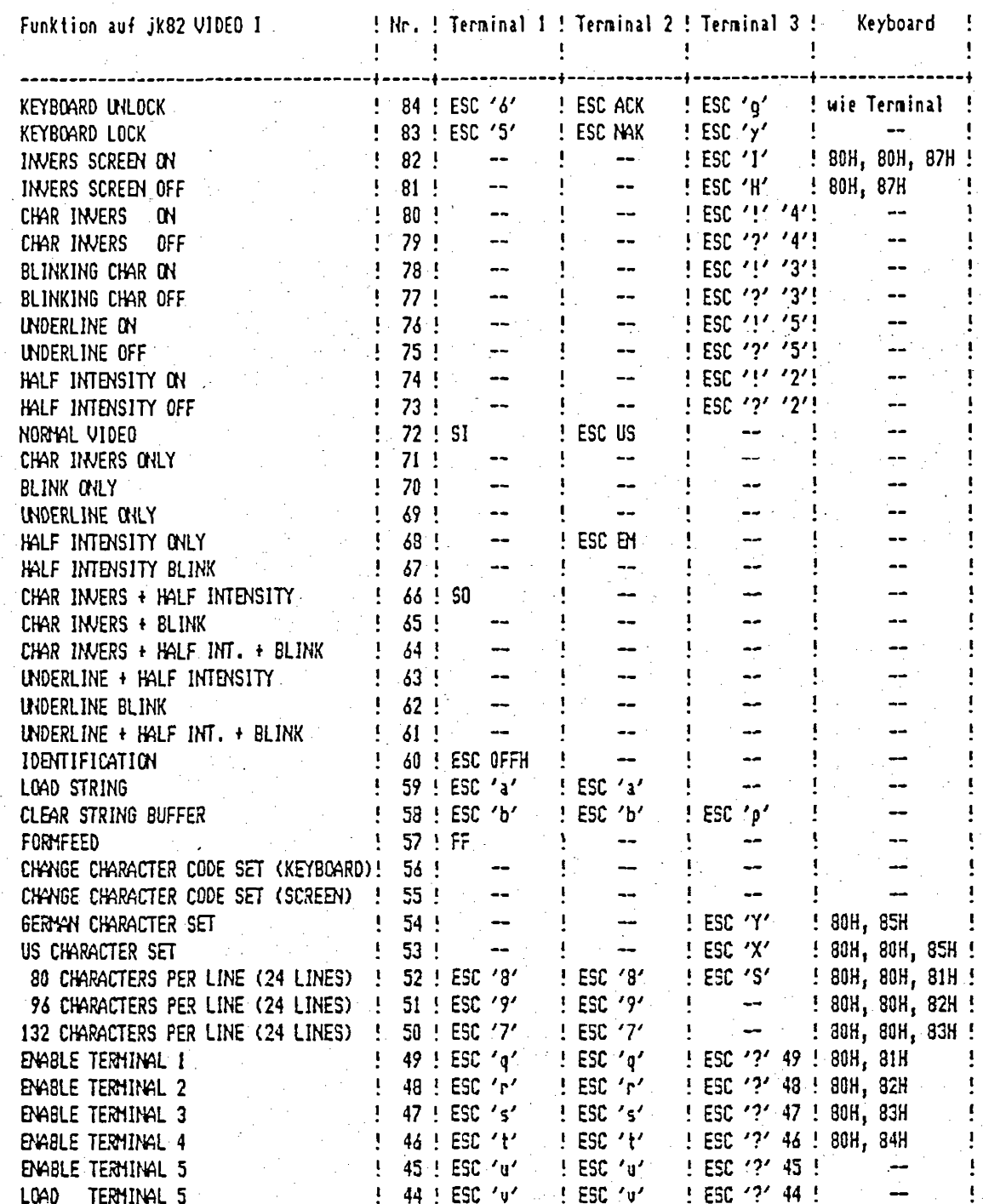

Technische Beschreibung

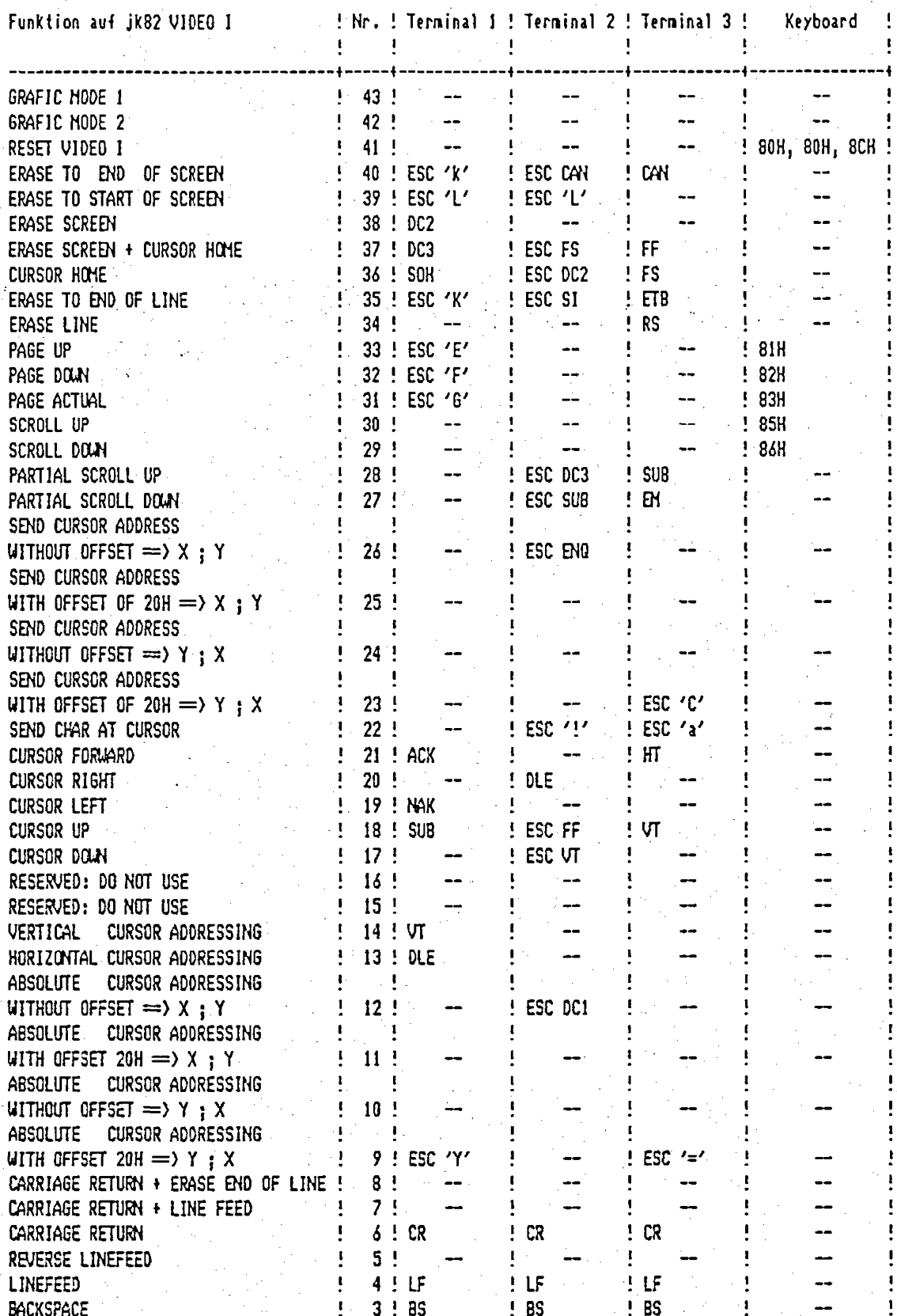

Technische Beschreibung

### Anhang: B

### Kurzübersicht der Befehle im Grafik-Modus (mit Firmware 1.1xx)

In beiden Grafik-Modi sind die Steuerbefehle der VIDEO I gleich. Der Wertebereich der X-Achse reicht von 0 bis 767 und der Y-Achse von 0 bis 511. Der Nullpunkt befindet sich in der linken oberen Ecke des Bildschirmes.

punktsequenz = ESC, xlow, xhigh, ylow, yhigh

inicht im Text-Modus:

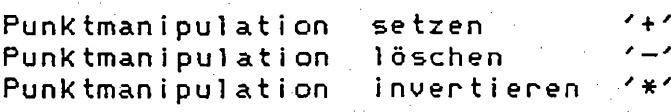

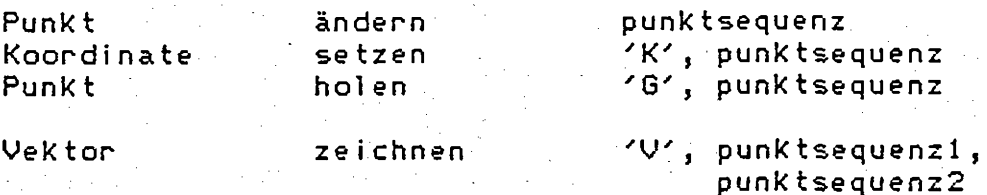

Vektor von c.p. zeichnen

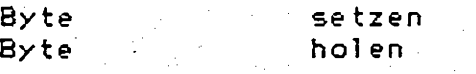

Hardcopy

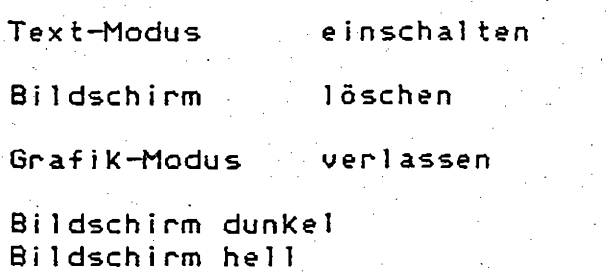

.'v', punktsequenz

 $'$  S'  $'R'$ 

TYE 1

 $^{\wedge}$ Q  $\mathsf{AP}$ .

'H', punktsequenz

"C","c","D","d","F" oder "f"  $^{\sim}$  J

Text- und normaler Grafik-Modus:

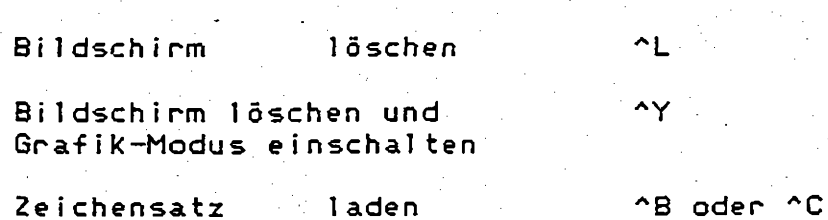

## Technische Beschreibung

## nur Text-Modus:

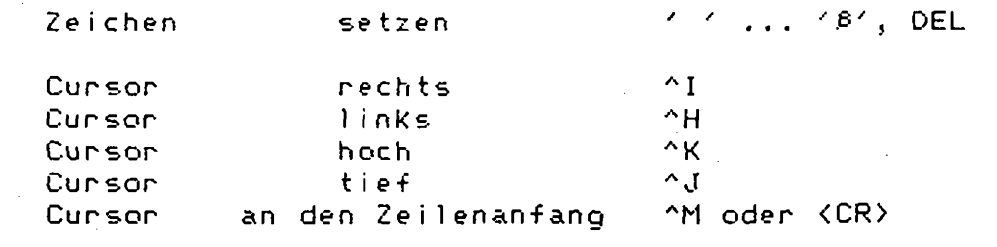

nü oder nöl Text-Modus verlassen

Technische Beschreibung

## Anhang C:

## ASCII-Tabelle

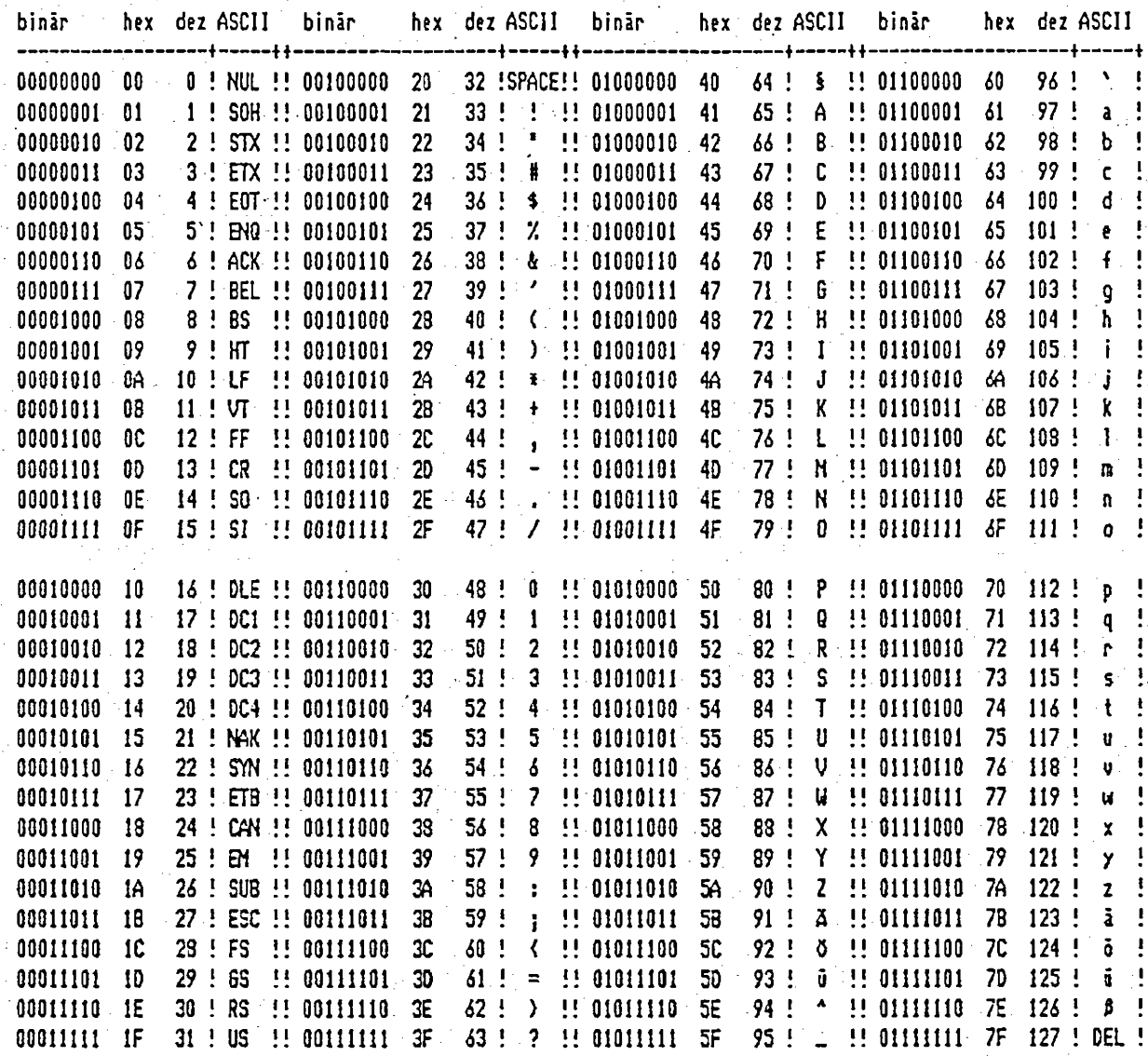

Diese Tabelle zeigt die deutsche Version des ASCII-Codes!

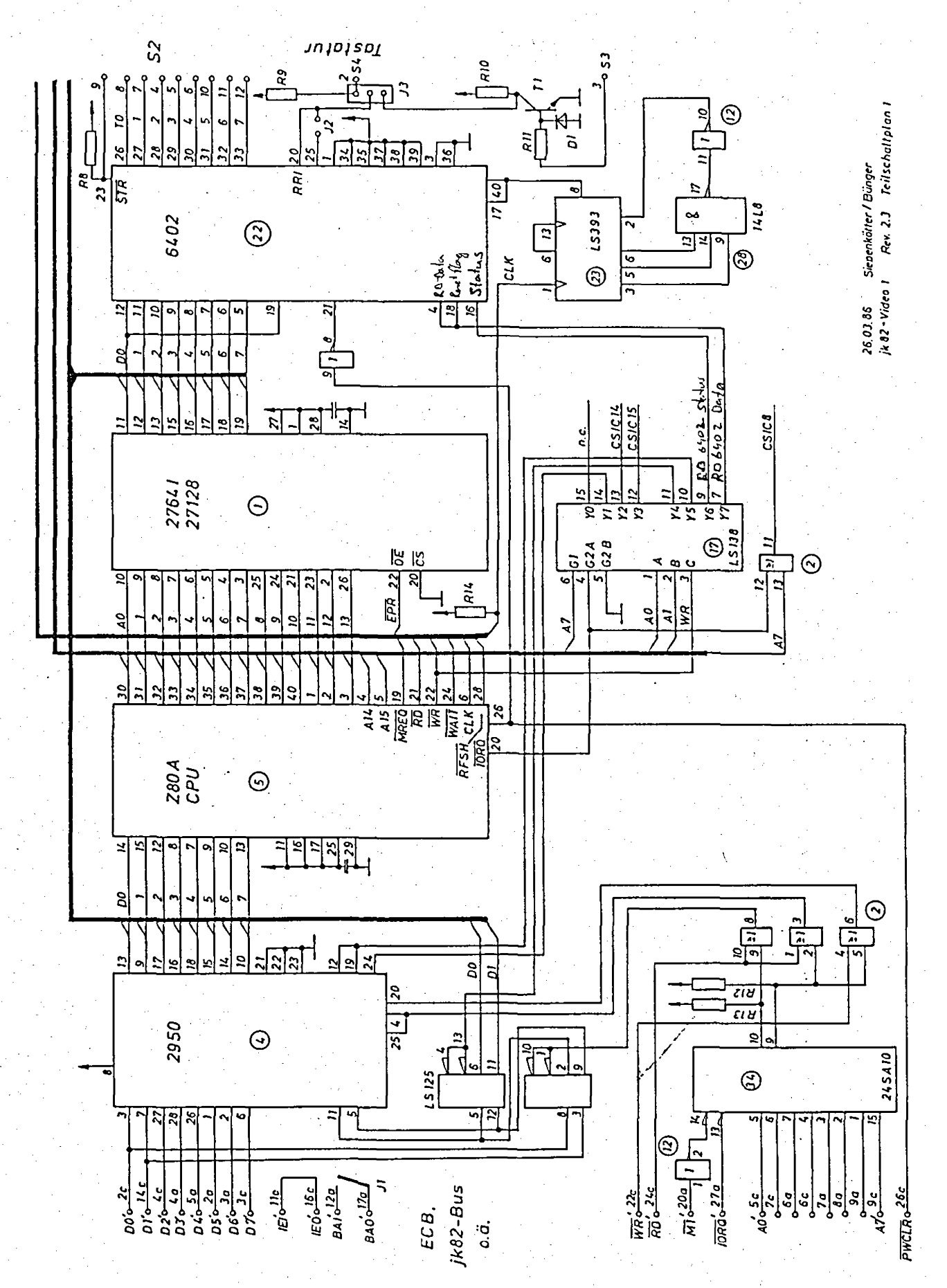

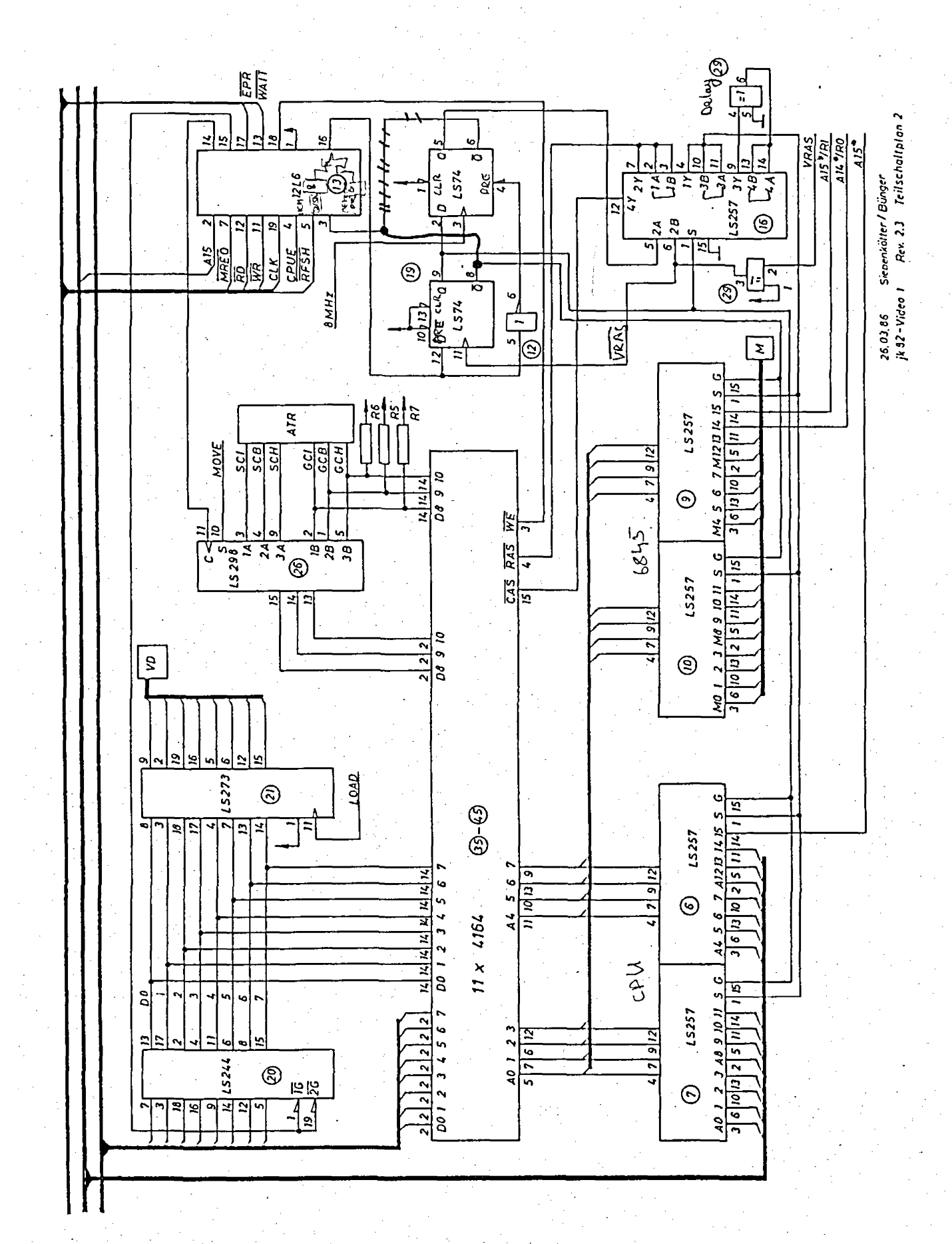

 $(15.05.86)$ 

Technische Beschreibung

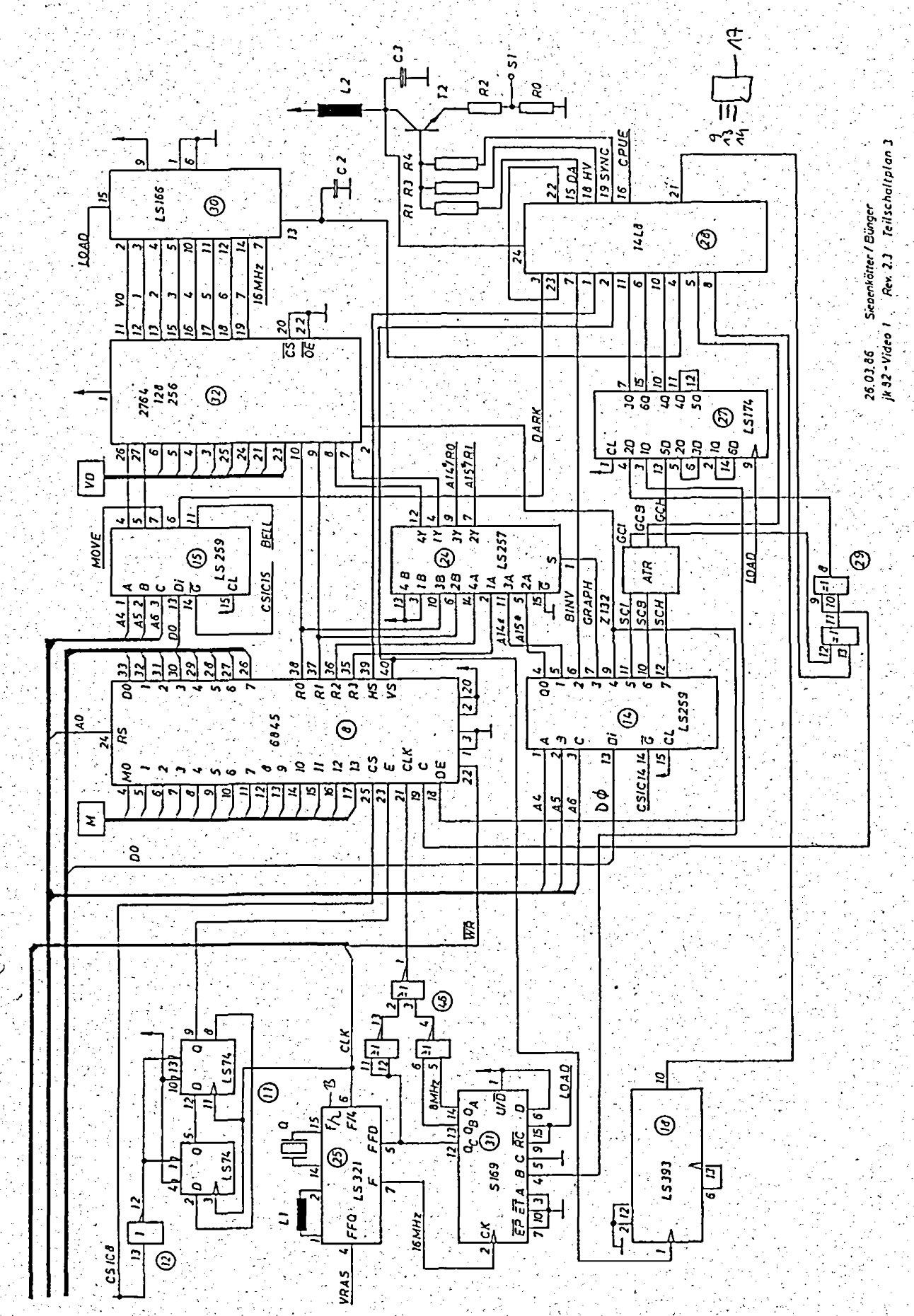

 $(15.05.86)$